# **Release Notes <WAP4 WinCE 6 OS Image><v4.2>**

#### **Contents**

**[Description](#page-0-0)** [Device Compatibility](#page-0-1) [Component Contents](#page-0-2) **[Installation Requirements](#page-0-3) [Installation Instructions](#page-1-0)** [Downloadable Software included in this Release](#page-1-1)

#### <span id="page-0-0"></span>**Description**

<span id="page-0-1"></span>The following issues have been resolved in this CFE:

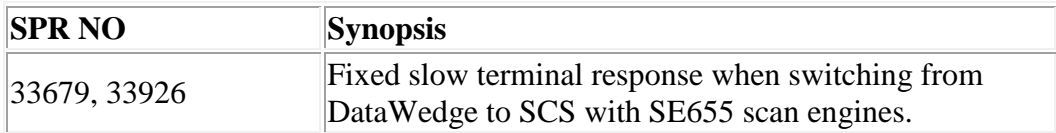

## Device Compatibility

<span id="page-0-2"></span>This software release has been approved for use with the following Zebra devices.

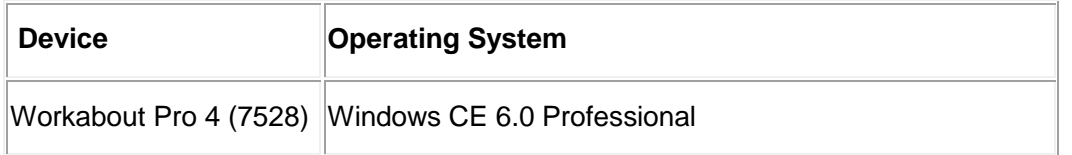

## Component Contents

N/A

## <span id="page-0-3"></span>Installation Requirements

If previously installed, uninstall '7528 Release 2.3 OS Patch v1.1'.

## <span id="page-1-0"></span>Installation Instructions

<span id="page-1-1"></span>To **uninstall** 7528 Release 2.3 OS Patch v1.1, follow the procedure below:

- 1. Delete contents of \Application\tiinit folder.
- 2. Clean start device or update operating system software.

To update the operating system software of the WAP 4, follow the procedure below:

- **1. If previously installed, uninstall '7528 Release 2.3 OS Patch v1.1' (Instructions above).**
- 2. The firmware can be upgraded using a USB Memory Stick or using a microSD Card.
- 3. The firmware file must be renamed 7528os.img
- 4. Copy the file containing the firmware upgrade to the root directory of the USB memory stick or Micro SD card
- 5. Install the USB memory stick into the docking cradle or install the Micro SD card into the WAP 4 in the Micro SD slot in the battery compartment
- 6. Press and hold down the [Blue FN] key, the [SCAN] key and the [Power] key, simultaneously for a minimum of six seconds.
- 7. When the update is complete, the device reboots to the main operating system.
- 8. Remove the MicroSD card from the device to prevent the device from performing the upgrade process again on the next cold boot, and then disconnect external power. The device is now ready to be used.

#### Downloadable Software Included in this Release

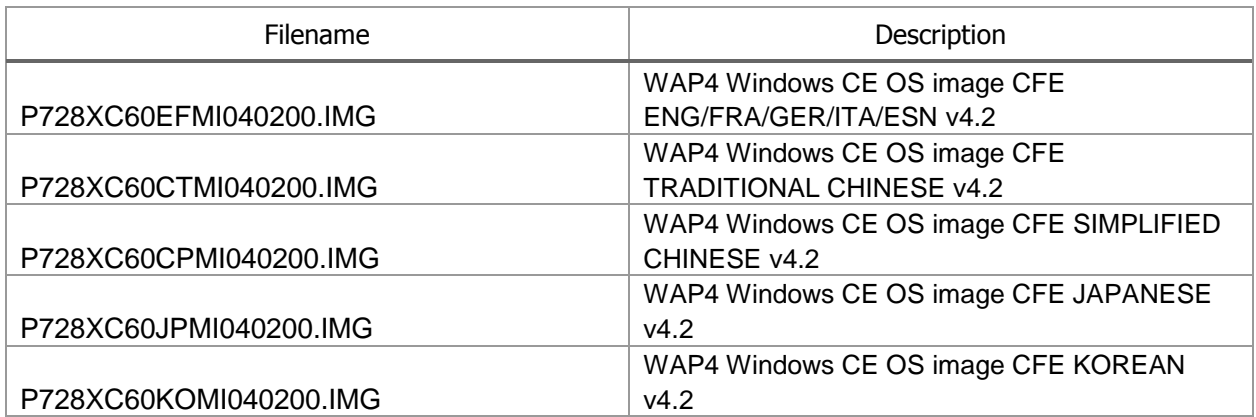

Last Revised: 03/23/2018